### **PROGRAMAÇÃO PARA INTERNET RICA**

## **MANIPULANDO XHTML E CSS COM JAVASCRIPT**

Prof. Dr. Daniel Caetano

2012 - 2

## Objetivos

- Apresentar a manipulação direta de elementos do XHTML e CSS com o uso do JavaScript
- Apresentar e eliminar elementos (PopUp, por exemplo)
- Mudar funcionalidade de elementos

#### • **TRABALHO A ONLINE!**

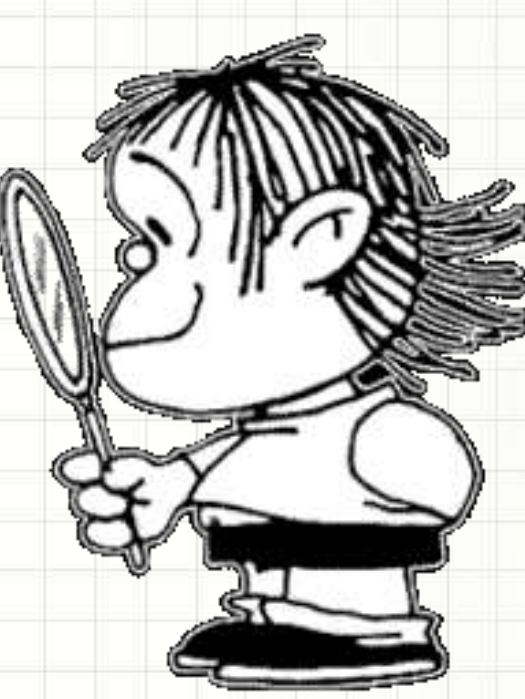

## Material de Estudo

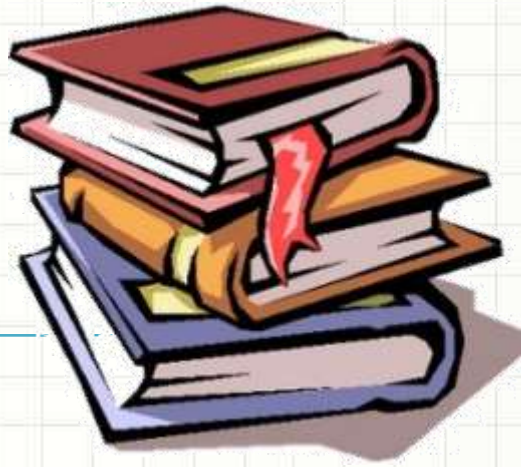

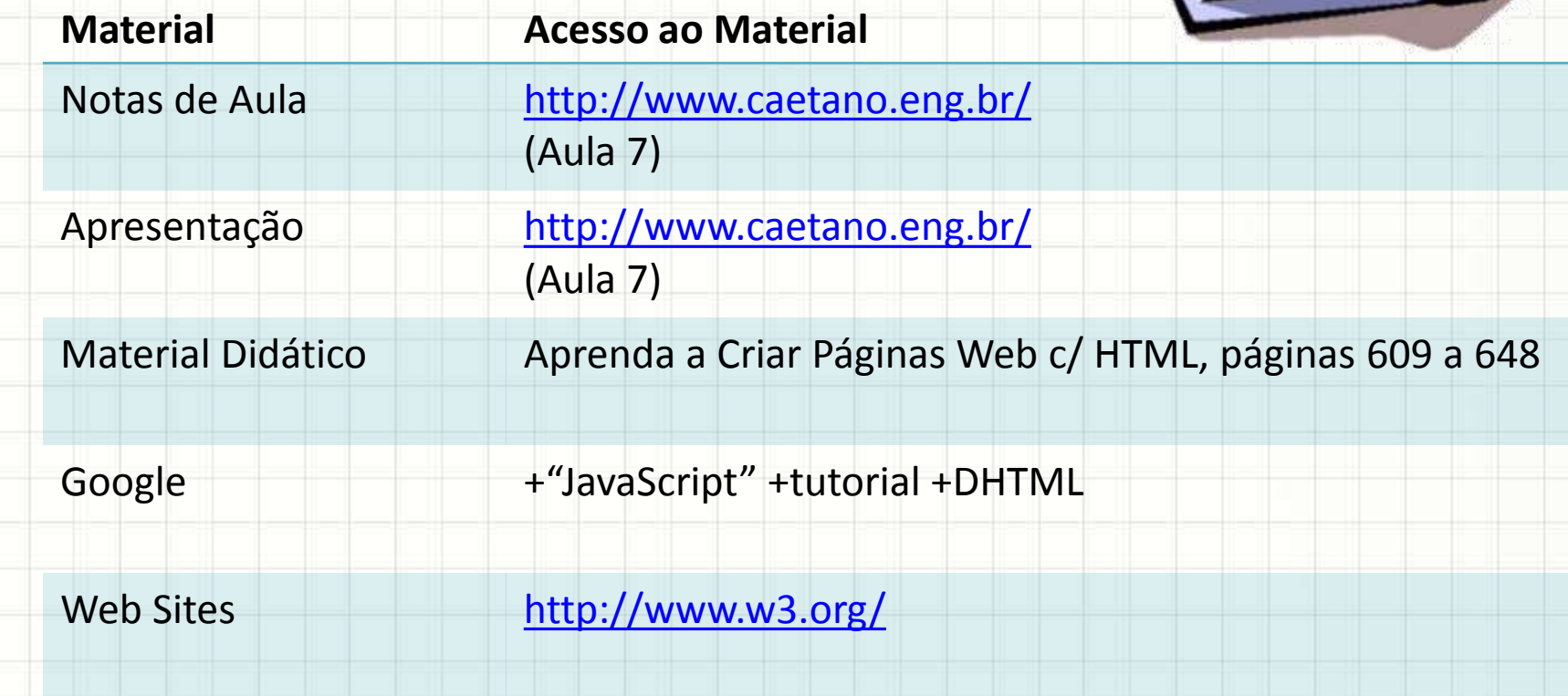

# **CODIFICAÇÃO** "CLIENT-SIDE"

۔

۔

## Codificação Client-Side

- Por que codificar no lado do cliente?
- Respostas rápidas
- Sensação de interação em tempo real
- Diminuir consumo de banda
- Diminuir processamento no servidor

- Manipular dados do XHTML
	- document.getElementById("id")

# COMO "SUMIR" COM **ELEMENTOS DA PÁGINA**

- Sumir = não desenhar
- Prático:
	- Deixar tudo pronto
	- Mostrar só quando necessário
- Duas formas de fazer o "sumiço"
	- A. Elemento continua ocupando seu espaço
	- B. Elemento some completamente

- Elemento ocupa espaço mas não é desenhado
- Propriedade: **visibility**

- **visibility: visible;**
	- Mostra elemento

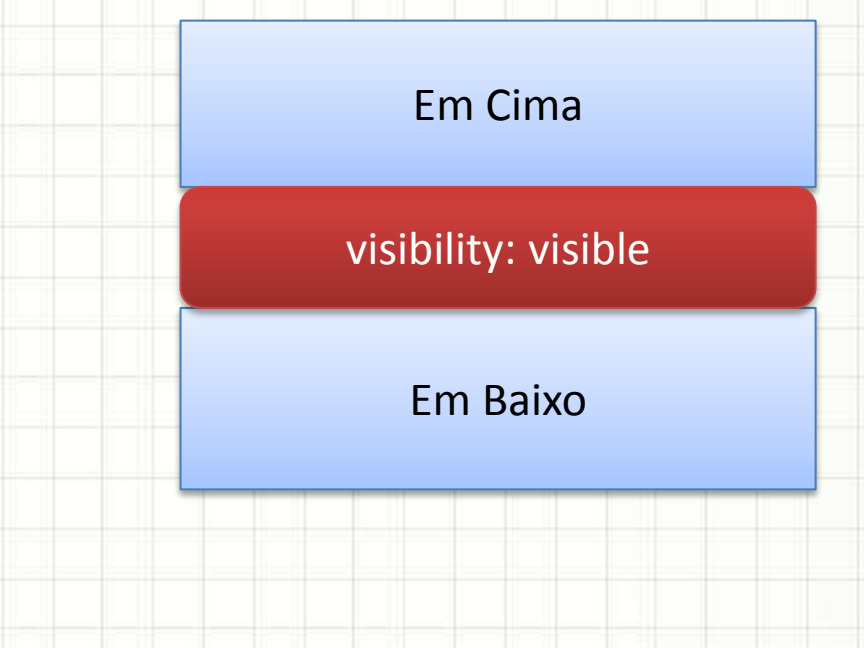

- Elemento ocupa espaço mas não é desenhado
- Propriedade: **visibility**

- **visibility: visible;**
	- Mostra elemento
- **visibility: hidden;**
	- Esconde elemento

Em Cima

visibility: hidden;

Em Baixo

- Elemento nem ocupa espaço nem é desenhado
- Propriedade: **display**

- **display: block;**
	- Mostra elemento

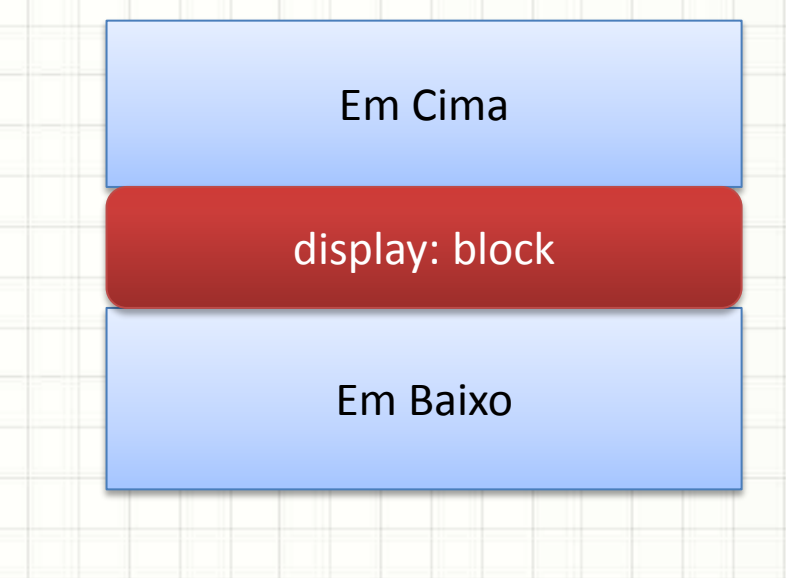

- Elemento nem ocupa espaço nem é desenhado
- Propriedade: **display**
- $\sum_{i=1}^{n} a_i$ • **display: block;** – Mostra elemento • **display: none;** – Esconde elemento Em Cima Em Baixo Em Baixo

## **TUTORIAL POPUP**

╭

 $\overline{\phantom{a}}$ 

### Um PopUp em JavaScript+CSS

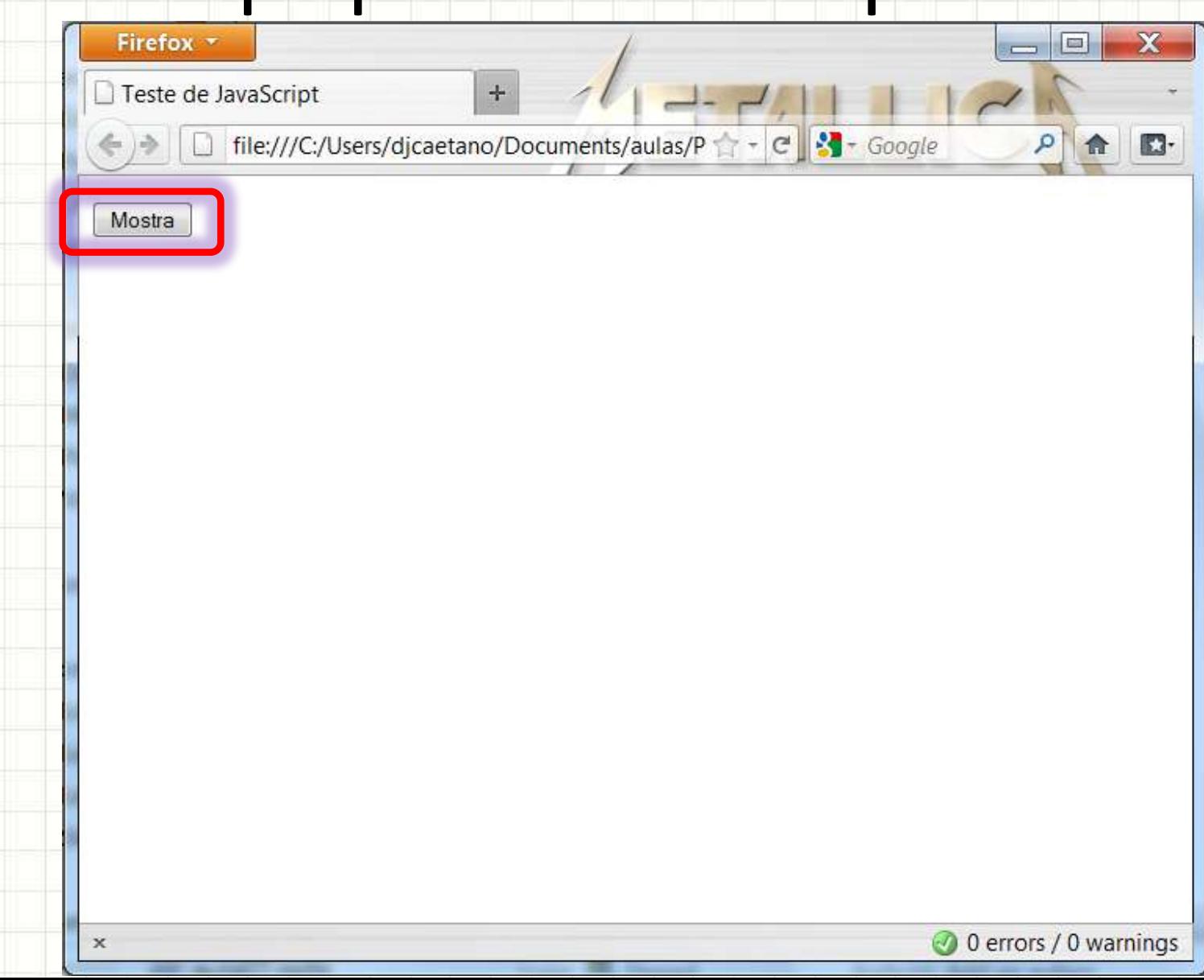

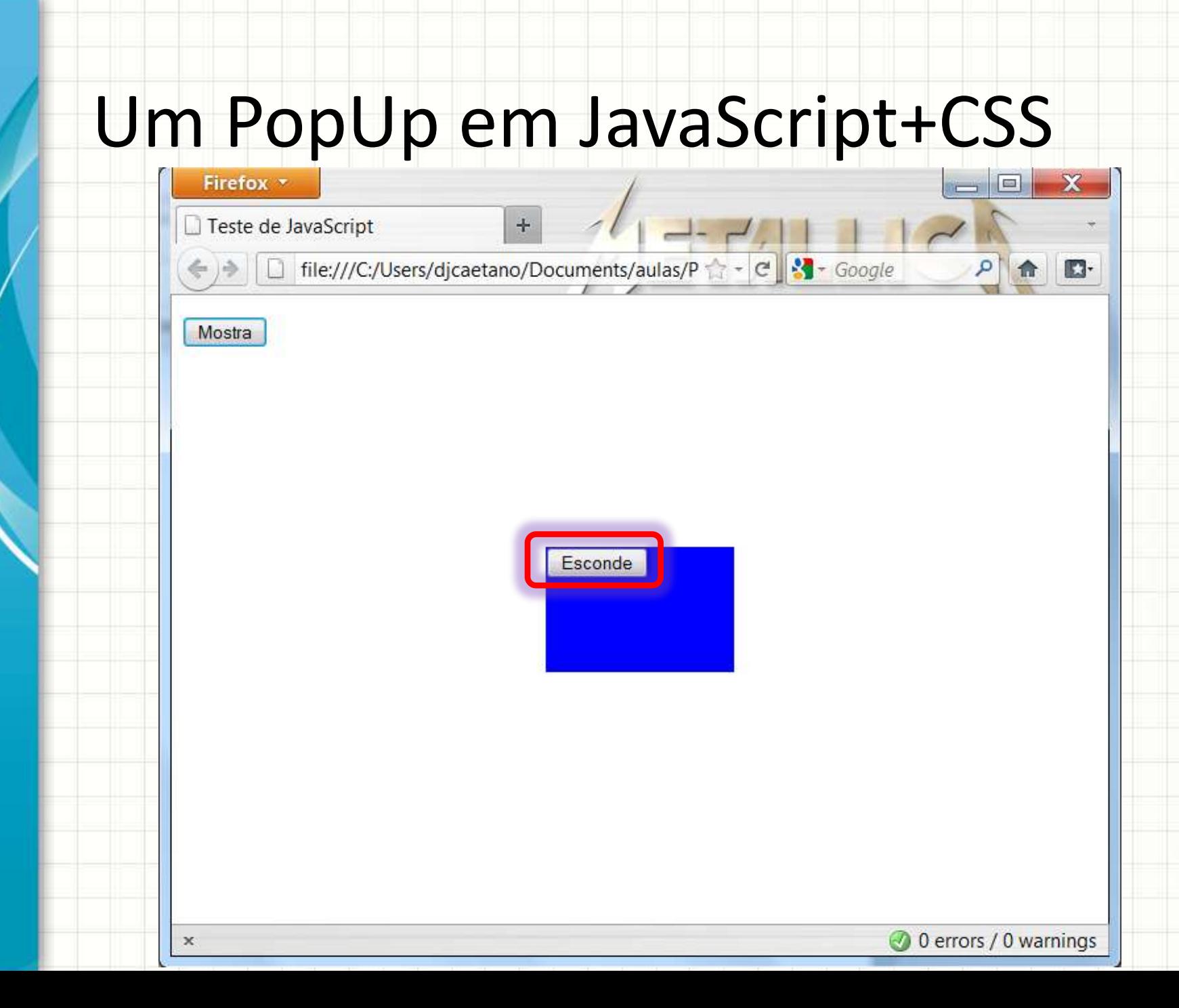

### Um PopUp em JavaScript+CSS

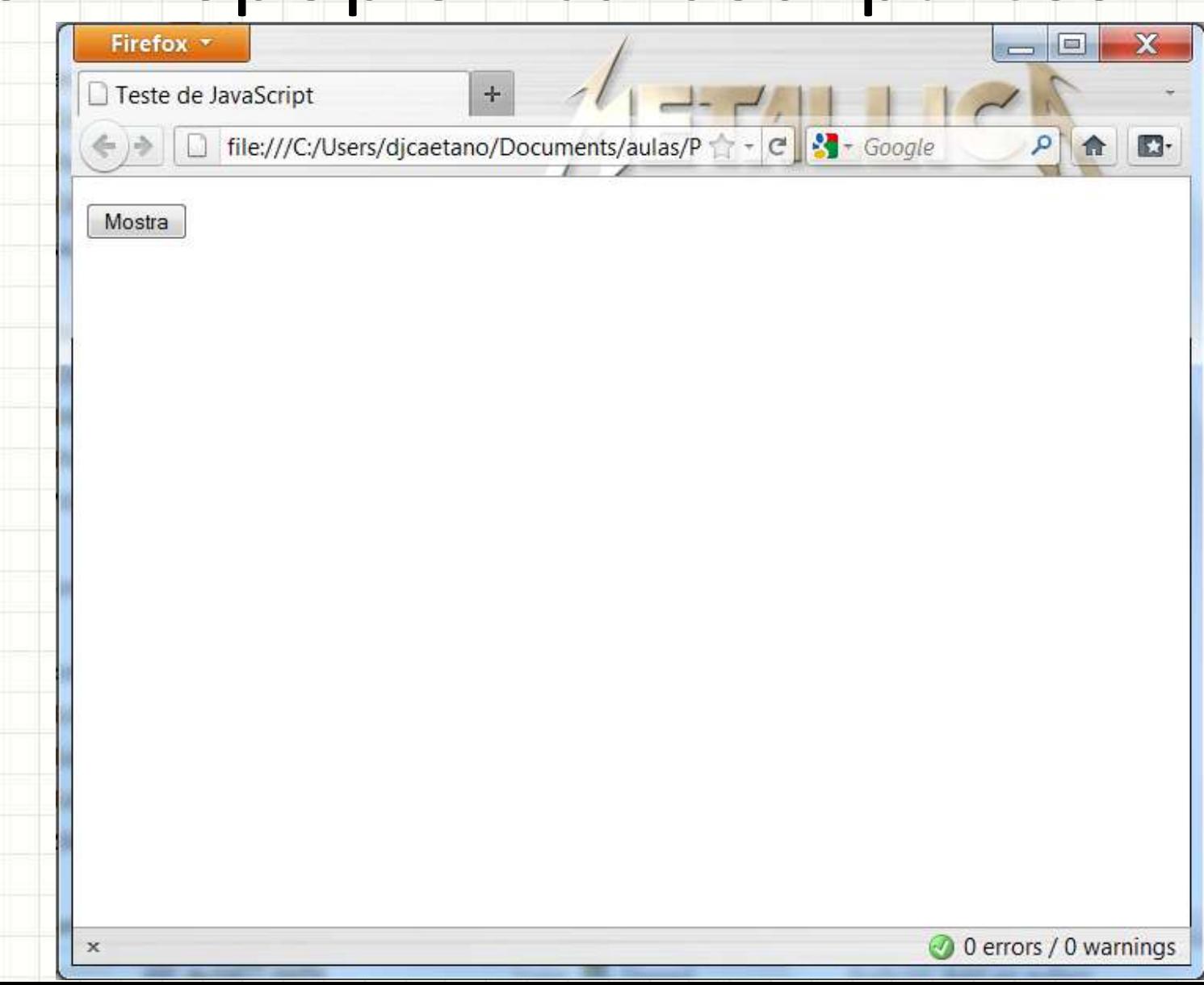

# **ASSOCIANDO**

# **FUNCIONALIDADES A OUTROS ELEMENTOS**

٠

### Funcionalidades em Elementos

- Quando associamos funções direto no HTML
	- Só podemos associar ações a links e botões...
- No JavaScript, entretanto, não há limitação!
- Podemos associar ações a um **div**, por exemplo!
	- A. Fechar o PopUp quando clicarmos duas vezes no mesmo;
	- B. Fechar o PopUp quando passarmos o mouse por cima do mesmo.

# **TROCANDO A FUNCIONALIDADE** DE ELEMENTOS DA PÁGINA

• Na função init()...

 $\left(\ldots\right)$ 

- Associamos uma função ao botão "mostra"
- É possível mudar a função associada!
- Basta indicar um novo nome

botao.onclick = funcao1;

botao.onclick = funcao2;

### botao.onclick = funcao1;

#### botao.onclick()

#### function funcao1() {  $\prod$  ...

#### function funcao2() {  $\prod$  ...

### botao.onclick = funcao1;

### botao.onclick = funcao2;

**botao.onclick()**

#### function funcao1() { // ...

}

function funcao2() { // ...

}

#### • Exemplo:

#### **botao.onclick()**

chamar: funcao1

function funcao1() { mostraPopUp(); botao.onlick = funcao2; }

#### • Exemplo:

#### **botao.onclick()**

chamar: funcao1

function funcao1() { mostraPopUp(); botao.onlick = funcao2; }

#### • Exemplo:

#### **botao.onclick()**

chamar: funcao2

function funcao1() { mostraPopUp(); botao.onlick = funcao2; }

#### • Exemplo:

#### **botao.onclick()**

chamar: funcao1

function funcao1() { mostraPopUp(); botao.onlick = funcao2; }

• Exemplo:

}

#### **botao.onclick()**

chamar: funcao1

## **E assim por diante...**

function funcao1() { mostraPopUp(); botao.onlick = funcao2;

- Vamos testar?
	- A. Modifique o botão que abre o PopUp para que, após abri-lo, sirva também para fechá-lo;
	- B. Incremente o código para que, quando a função do botão mudar, mude também seu texto.

# **FUNÇÕES COM PARÂMETROS**

٠

### Parâmetros em Funções

- As funções JS pode receber parâmetros
- Basta indicar na declaração

}

### **function mudaCor(novaCor)** {

### document.body.style.color = novaCor;

### Parâmetros em Funções

- As funções JS pode receber parâmetros
- Basta indicar na declaração

### **function mudaCor(novaCor)** {

### document.body.style.color = novaCor;

### • Chamando...

#### **mudaCor("green");**

### • Qual a nova cor do texto?

}

# **VÁRIOS EVENTOS, UMA** ÚNICA FUNÇÃO

• Uma mesma função JS pode ser associada a vários eventos e elementos...

### **function mudaCor()** {

}

document.body.style.color="green";

button1.onclick = mudaCor; div1.onclick = mudaCor; td1.onclick = mudaCor;

- Mas essa função muda sempre o texto global!
	- function mudaCor() {

}

document.body.style.color = "green";

• E se quisermos mudar apenas a cor do texto do elemento clicado?

#### • Exemplo:

- Clicou em um botão, muda cor texto deste botão
- Clicou em um div, muda cor deste div

- Dois jeitos: o "força bruta" e o "sei o que faço"
- Força Bruta?
	- Uma função diferente para cada elemento

• E o outro método?

• Jeito "inteligente":

}

function **mudaCor**() { **this**.style.color = "green";

- *this*?
- this: referencia ao objeto "atual" (clicado) **button1**.onclick = **mudaCor**; **div1**.onclick = **mudaCor**; **td1**.onclick = **mudaCor**;

# **TUTORIAL: ADICIONANDO JAVASCRIPT NO JOGO DA VELHA**

## Jogo da Velha

- Não esqueçamos de:
- A. Sumir com fundo cinza das áreas de jogo
- B. Tornar "invisível" elemento de seleção
- C. Criar classes para diferentes marcações
- D. Criar função pintaTabuleiro()
	- Pintar tabuleiro segundo texto
	- Ligar visibilidade da seleção só para campos vazios
- E. Implementar função click (muda fundo)
	- Habilitar **click** só para campos vazios
- F. mostraJanela com diferentes status de jogo
- G. Chamar pintaTabuleiro no início do jogo

# TUTORIAL: VALIDAÇÃO DE FORMULÁRIO

٠

## Validação com JavaScript + CSS

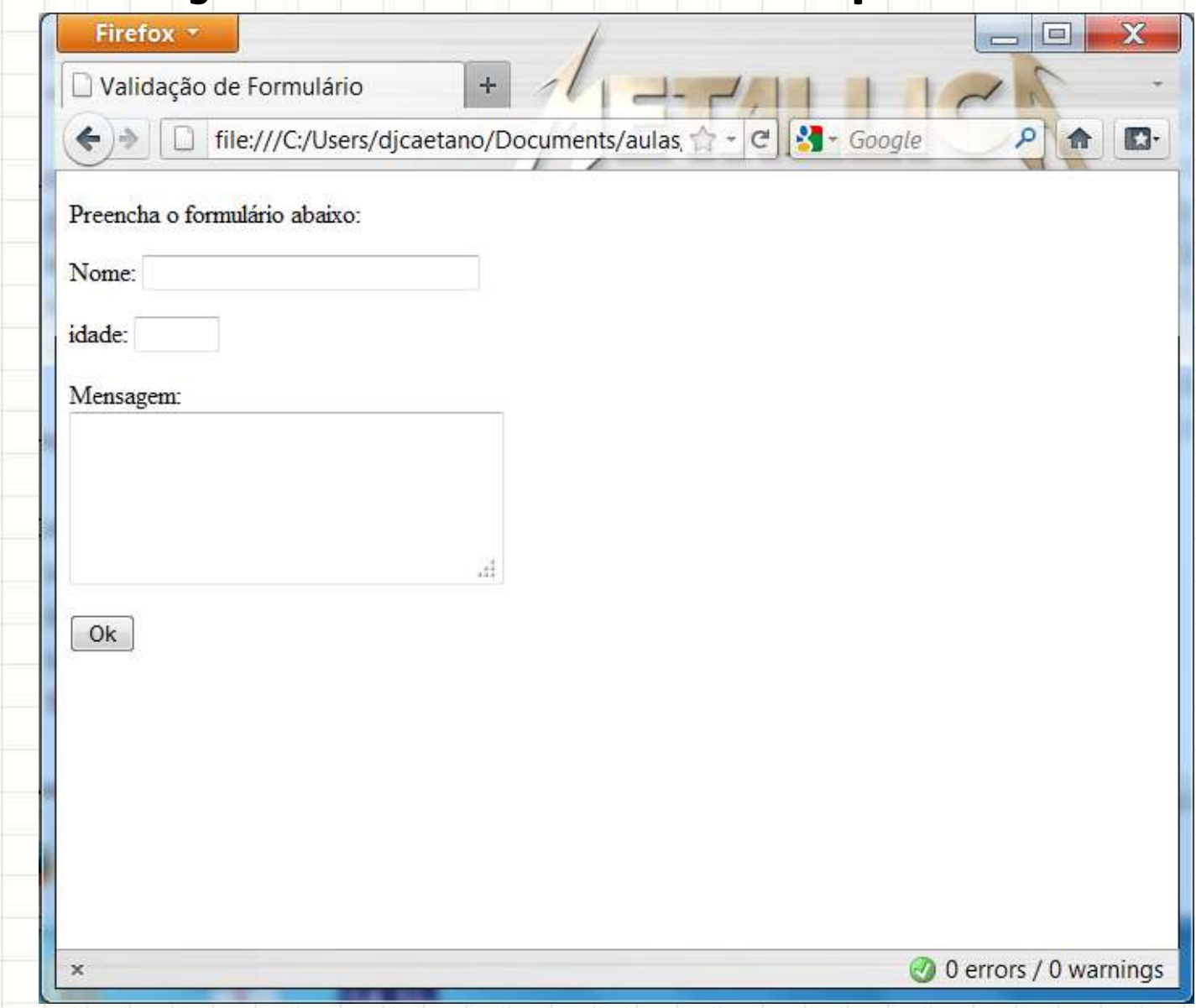

## Validação com JavaScript + CSS

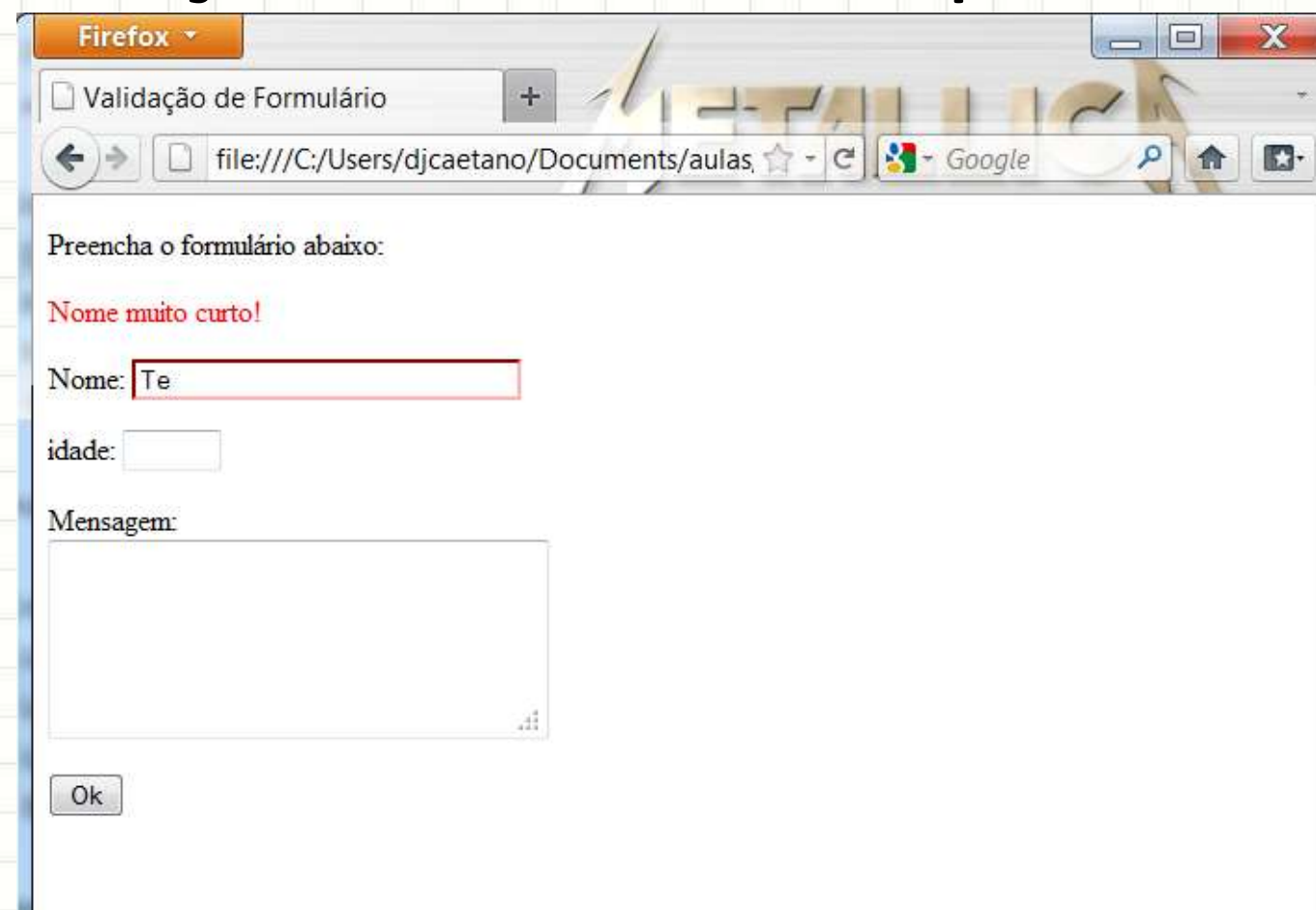

## Validação com JavaScript + CSS

- Não esqueçamos de:
- A. Marcar o campo ativo com ":focus"
- B. Marcar o campo "errado" com borda vermelha
- C. Ativar o foco no campo "errado" com ".focus()"
- D. Marcar texto do campo "errado" com ".select()"
- E. Desligar o botão de envio quando for clicado
- F. Mudar o texto do botão para "Enviando..."
- G. Opcional: contador de caracteres do TextArea
	- Evento .onkeyup

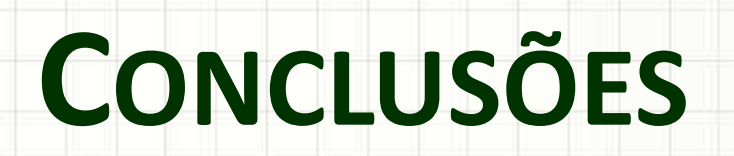

╭

 $\overline{\phantom{a}}$ 

### Resumo

- JavaScript: processam. simples no lado do cliente
- JavaScript para modificar CSS:
	- Torna as páginas mais dinâmicas
	- "Sensação": evita os tempos de espera da rede
- RIA **sempre** terrão código no lado do cliente
	- Objetivo: aumentar velocidade e dinamismo!

#### • **TAREFA**

– **Trabalho A!**

### Próxima Aula

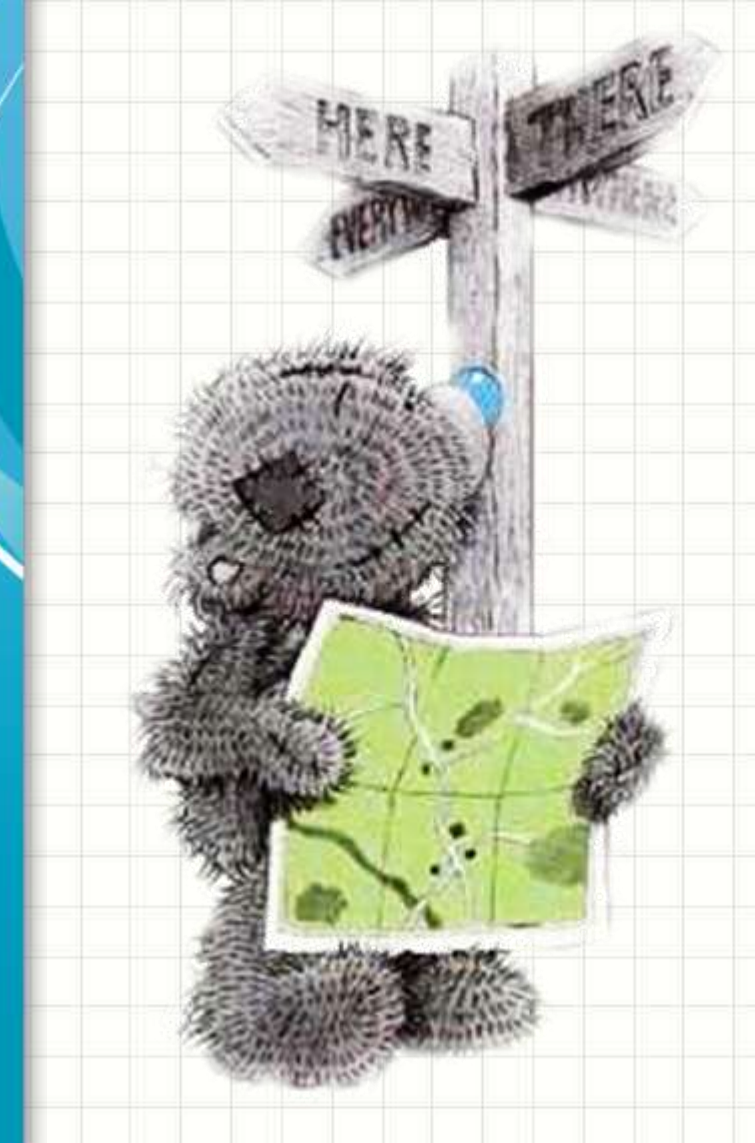

• JavaScript e CSS só fazem essas coisas? – Sim e não! –DHTML! –Não vai ficar <div> sobre <div>!

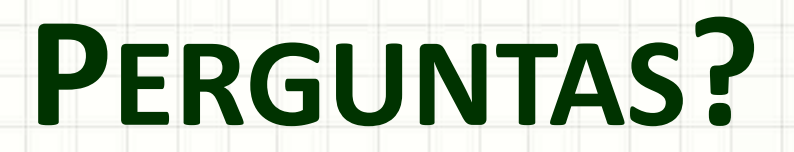

٠

 $\overline{\phantom{a}}$ 

# **BOM DESCANSO** A TODOS!

ر

٠